**Business Development Database Automation**

# *Awesome Adobe Automation*

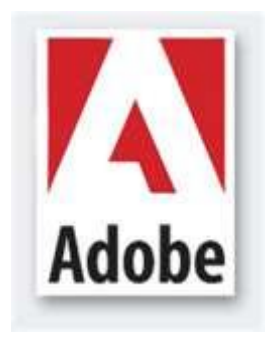

# **RUSTIN FULLMER**

**April 13, 2010**

**MBA 614** 

**VBA Final Project**

### **Executive Summary**

#### *The Circumstance:*

I am currently the newest manager in the Strategic Solution group at Adobe Systems. We provide Strategic Value Assessments (SVA) for enterprise – class clients who are preparing to spend millions for the Omniture Online Business Optimization Suite. These SVA's provide clients with information and recommendations on how to close the gap between their current efforts and those online strategies that are employed by "best in class" organizations. Part of my many engagement responsibilities is to match our clients with potential strategic partnerships that may offer valuable services and technological advantages which have strategic impact. In order to discover such potential partnerships, I must manage and dive deep into a wildly robust database (hundreds of partners, dozens of worksheets) for Adobe Systems. Therefore, I chose to focus on automating the process of matching potential partners with enterprise SVA clients.

#### *The System:*

I built a series of userforms that could search the database workbook for the top ten partners for five client development areas. I then programmed the ability to automatically create a new client worksheet that was auto populated with the query results. The results that would be delivered would be the partner name, partnership status, and relevant technology / service to be proposed to the client. This new worksheet was programmed to be auto-formatted so that once the code was enacted; the new client worksheet had a populated, formatted table with which any Solution Strategy Manager could pursue next steps.

#### **Implementation Documentation**

VBA changed my life…and has kick started my career! I was originally worried that I would not get this project done and would have to settle for the "B" option. I then, however, found a project that was directly relevant to my job and found that I could use some of my part-time hours working on this. The value I have already realized with the Home Depot engagement (our latest client) has been noticed by my boss and others. I am worried that I have set the expectations too high in terms of my skills and prowess as I have had several requests for similar efforts on other databases. I will do what I must…

The process took several traunched steps, which I will outline and illustrate in the following pages.

#### *Step 1:*

I went through four different white board iterations of how I wanted this program to work and look. Designing a functional user form and new worksheet were paramount. I wanted to consolidate the potential user forms into one – this led to some heavy code (discussed later). It was also important to have a professional spreadsheet produced as I would be forwarding my automated results over to the Business Development team. The whiteboard phase was valuable as I am not the best in terms of code production and I wanted to be sure about the fit and form before starting the process.

#### *Step 2:*

Designing the template went smoothly. I used the record macro feature for some of the formatting efforts, but for populating the data I used 15 loops (For, Next). This was vetted later as I called the data using the user form and had it populate the new spreadsheet after pressing "OK".

#### *Step 3:*

I worked on the user form next. I created a button that resided on a "New Client" worksheet that would call the user form. See below:

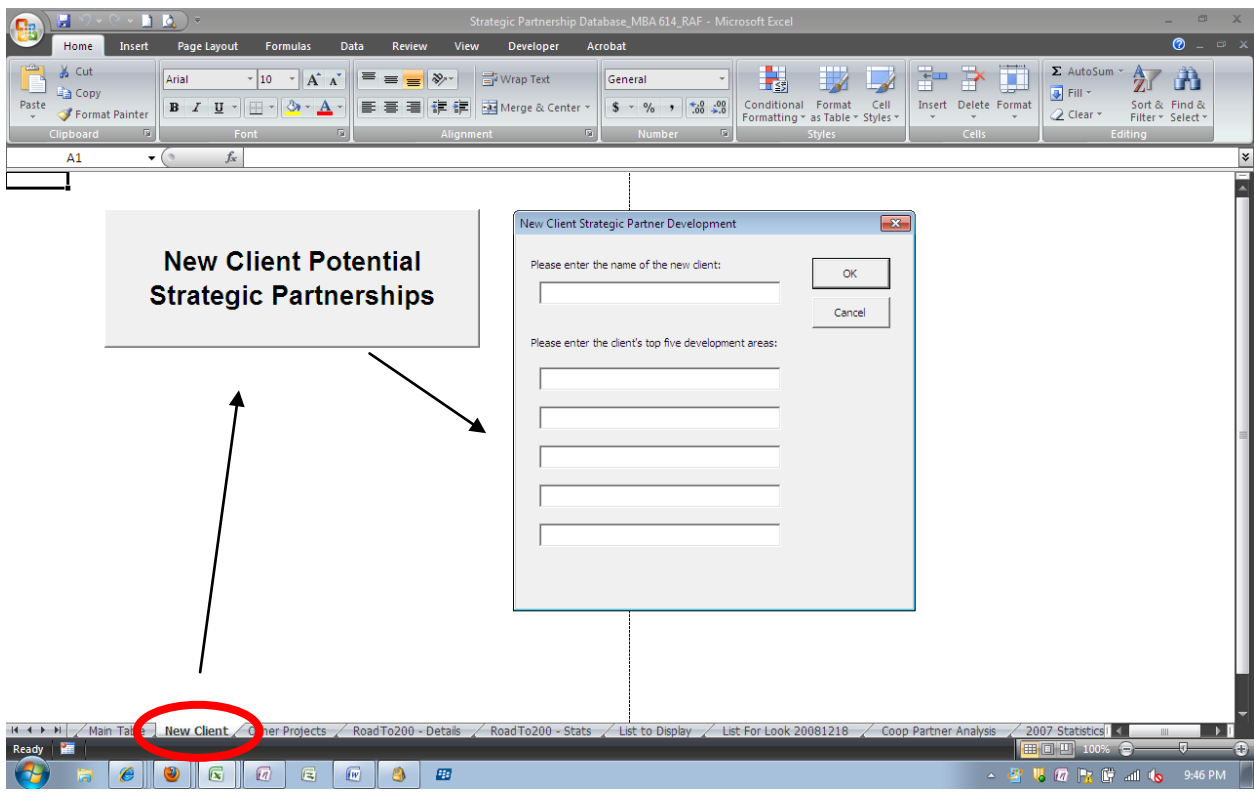

The user form was difficult given that I was pulling data from a large and complicated spreadsheet and needed multiple lines of information. An example of what I must look at (with hundreds of lines and multiple worksheets:

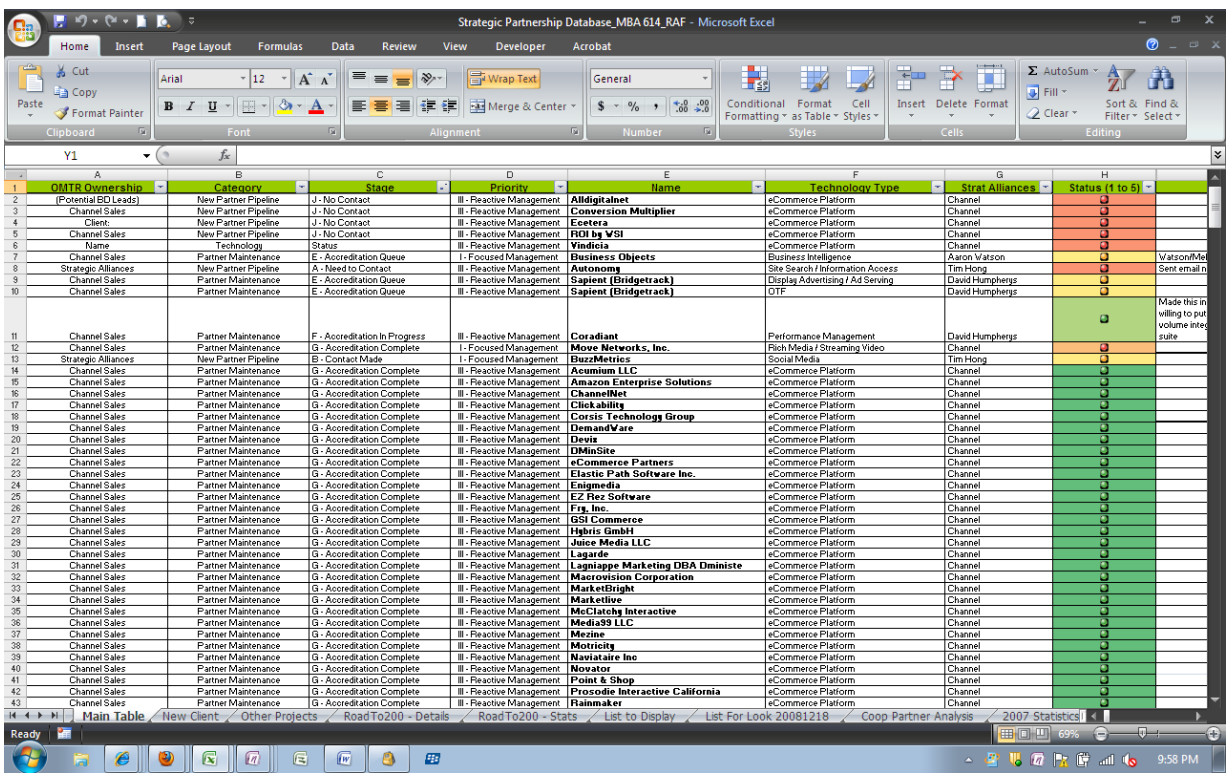

The data is actually organized pretty well, but it takes forever to sort through the partner options. The user form, as filled out appears like this to the party looking for data:

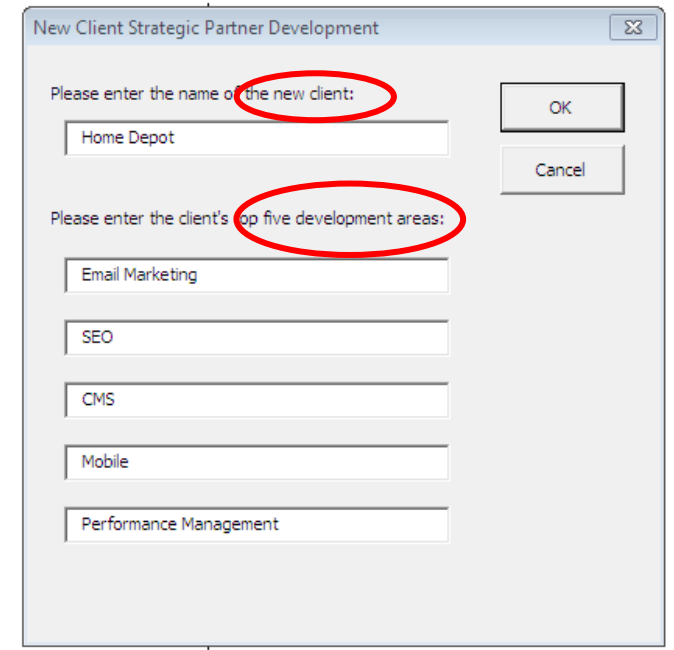

You will note that the form asks for specific development areas. These are the realms of technology that our strategic partners specialize in. These inputs need to match those listed on the database exactly – there is not "matching" characteristic (auto-correct), although that might be a great future endeavor or add-in to this program. I also labored for over 5 hours trying to figure out how to incorporate drop downs on the user form that feature the 10 or 12 most common development areas…what a frustrating effort. More on that in the "Learning Points" section. By the way, an achievement I am very proud of…all of the buttons on the user form work…including the "cancel" key! I had to go through several homework's and class examples to find a good way to make sure everything worked. A clip of code for that:

```
CommandButton2
  Private Sub CommandButton1 Click()
      frmClient.Hide
  End Sub
  Private Sub CommandButton2 Click()
      Unload Me
      End
  End Sub
```
Below is some of the code I implemented in order to pull and search new data from the database:

```
' Getting new client data via a userform
Load frmClient
frmClient.Show
clientName = frmClient.txtClient
devArea1 = frmClient.txtDevArea1
devArea2 = frmClient.txtDevArea2
devArea3 = frmClient.txtDevArea3
devArea4 = frmClient.txtDevArea4
devArea5 = frmClient.txtDevArea5
Unload frmClient
Application. ScreenUpdating = False
' Searching the Main Table worksheet for the top ten
' partners for each of the five development areas.
Sheets ("Main Table") . Select
' Loop for first development area
Range ("A1") . Select
For i = 0 To 9
    Cells. Find (What:=devAreal, After:=ActiveCell, LookIn:=xlFormulas,
        LookAt:=xlPart, SearchOrder:=xlByRows, SearchDirection:=xlNext,
        MatchCase:=False, SearchFormat:=False).Activate
    partnerList1(i) = ActiveCell.Offset(0, -1).Range("A1").Value
    statusList1(i) = ActiveCell.Offset(0, -3).Range("a1").Value
Next
```
#### *Step 4:*

My next major effort was making sure that a new worksheet formed (with the correct Client label) and populated correctly. As you can see below, I was indeed successful in creating such a masterpiece…but only after many hours of trial, error, and broken code.

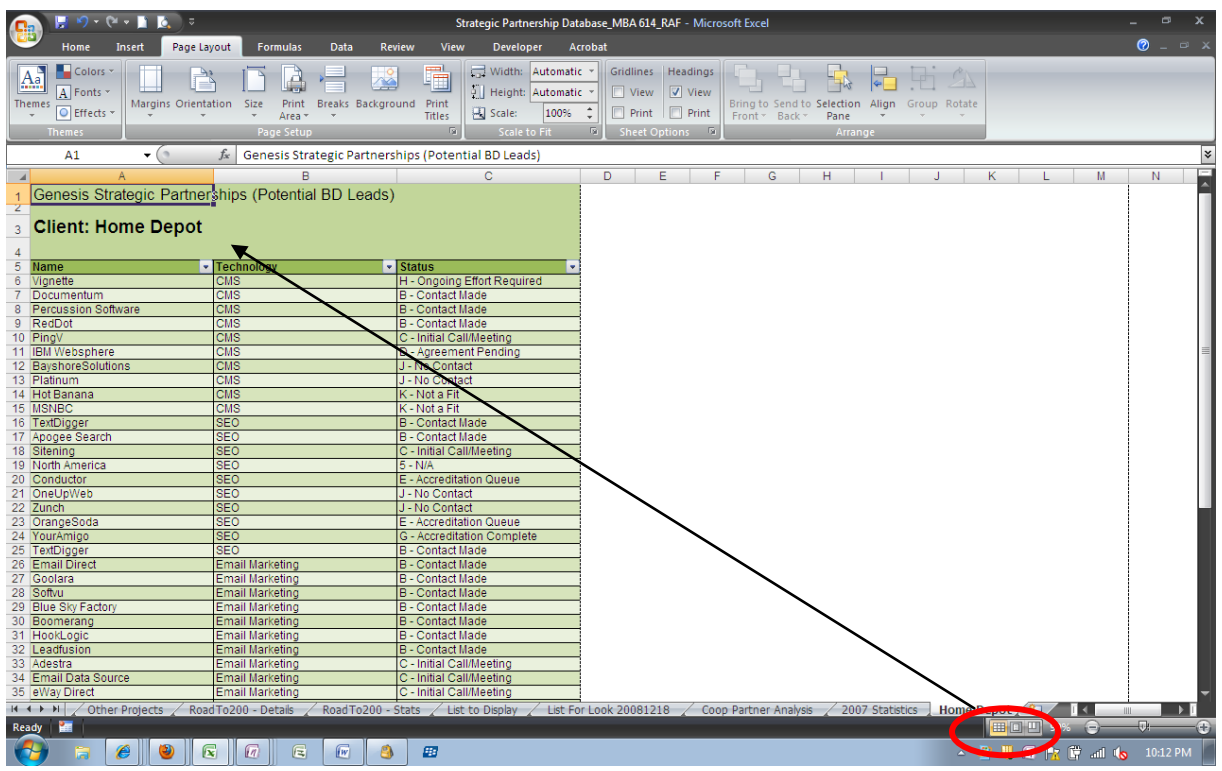

A close up of the deliverable:

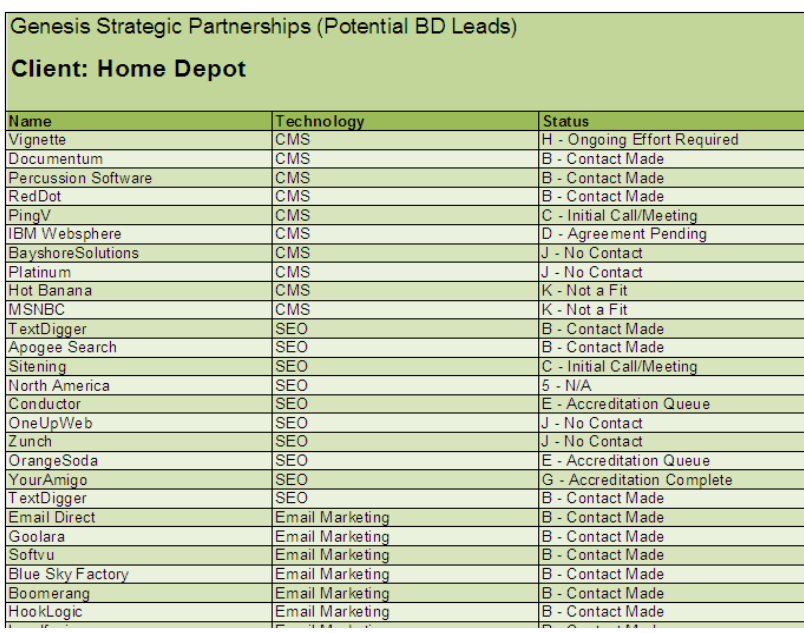

Some of the final iterations of code for the effort include the following:

```
' Creating a new client worksheet and populating it
' with the data.
Sheets.Add After: = Sheets (Sheets.Count)
ActiveSheet.Select
ActiveSheet.Name = clientName
ActiveCell.FormulaR1C1 = "Genesis Strategic Partnerships"
With ActiveCell. Characters (Start:=1, Length:=30). Font
    .Name = "Arial"
    . FontStyle = "Regular"
    . Size = 10.Strikethrough = False
    .Superscript = False
    . Subscript = False
    . OutlineFont = False
    .Shadow = False.Underline = xlUnderlineStyleNone
    .ColorIndex = xlAutomatic
    . TintAndShade = 0.ThemeFont = xlThemeFontNone
End With
```
*Step 5:* 

Sing hallelujah…and create some serious value for Home Depot (and other enterprise clients)!

## **Learning Points & Conceptual Difficulties & Final Thoughts**

As mentioned before, I struggled with figuring out a filter-like drop-down option on the user form for the development areas. I looked through our recent class exercises and the text, but was unable to find anything that would make it all the way through. Though it felt like a waste of 5 hours, I stuck with it and that is what I am most proud of.

I spent much more time on this than many others would have required. I am fairly convinced that an above average VBA user would have done it in half the time it took me. I believe that it felt different creating something that I will actually use regularly (at least weekly) in my job. I feel that this distinction made me more deliberate and purposeful, with the long-term benefit in mind. I know that there will be things that I can add and improve with the code (I WILL figure out that drop down method!), but for now, it has served to elevate my standing after just two weeks on the job!

In the end, you will see that there are over 400 lines of code and a successful, working outcome. I actually did not think I was capable of such a product; however, I am a proud owner of an automated process that works and works well!